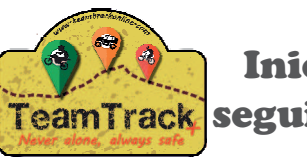

# Inicio Organizador para seguimiento eventos

#### 1<sup>o</sup>Ir a www.teamtrackonline.com y hacer clic en "Web gestion"

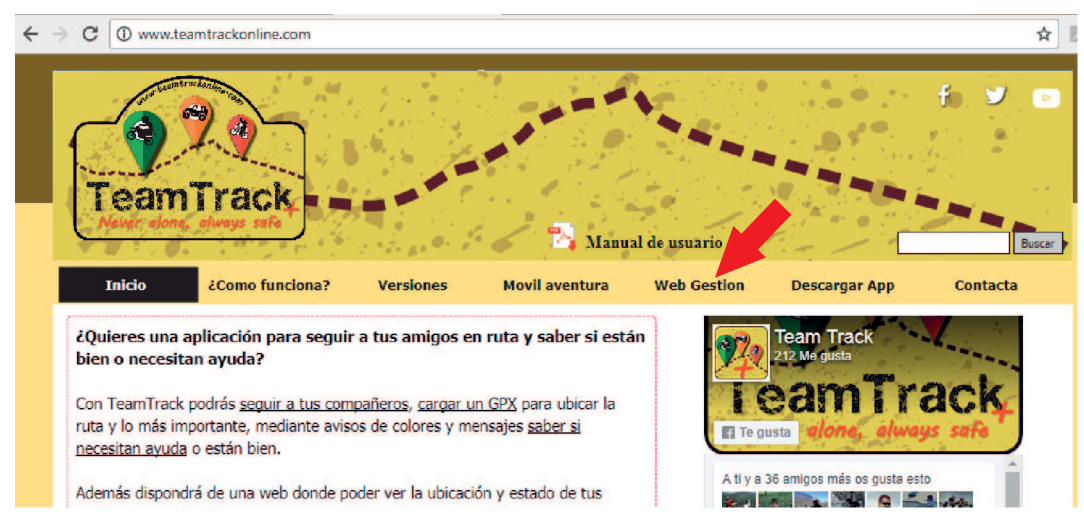

### **2º Identificarse con el usuario y password de TeamTrack**

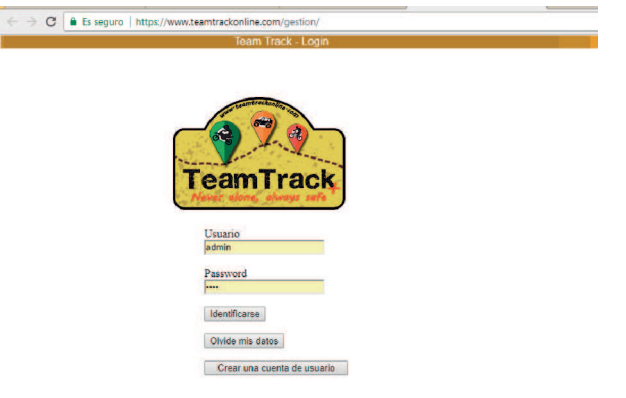

### **3º clic en "Gestion de eventos"**

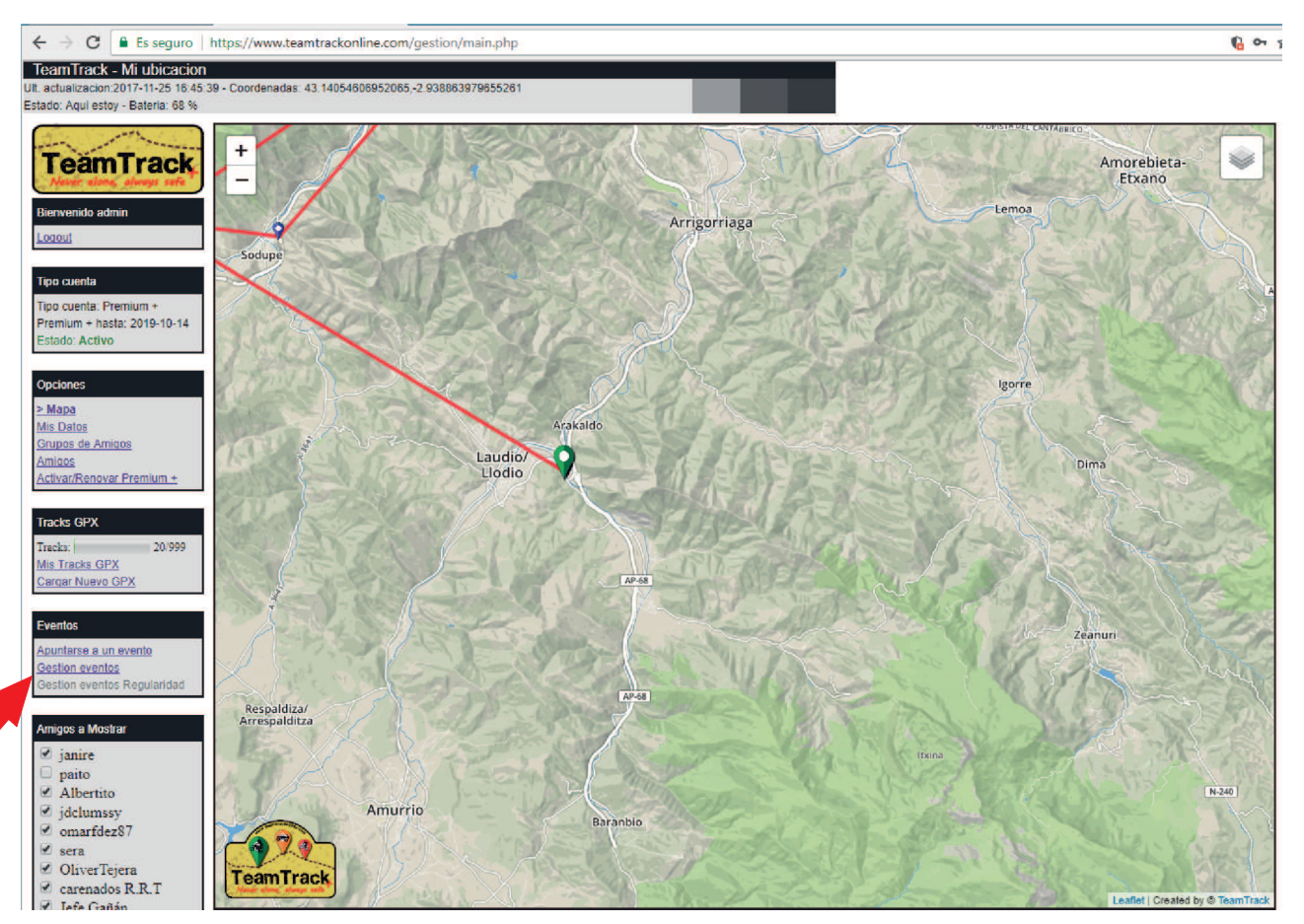

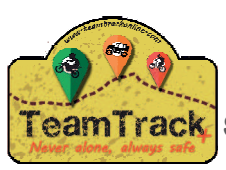

## Inicio Organizador para seguimiento eventos

#### **4º Introducir los datos del evento a crear**

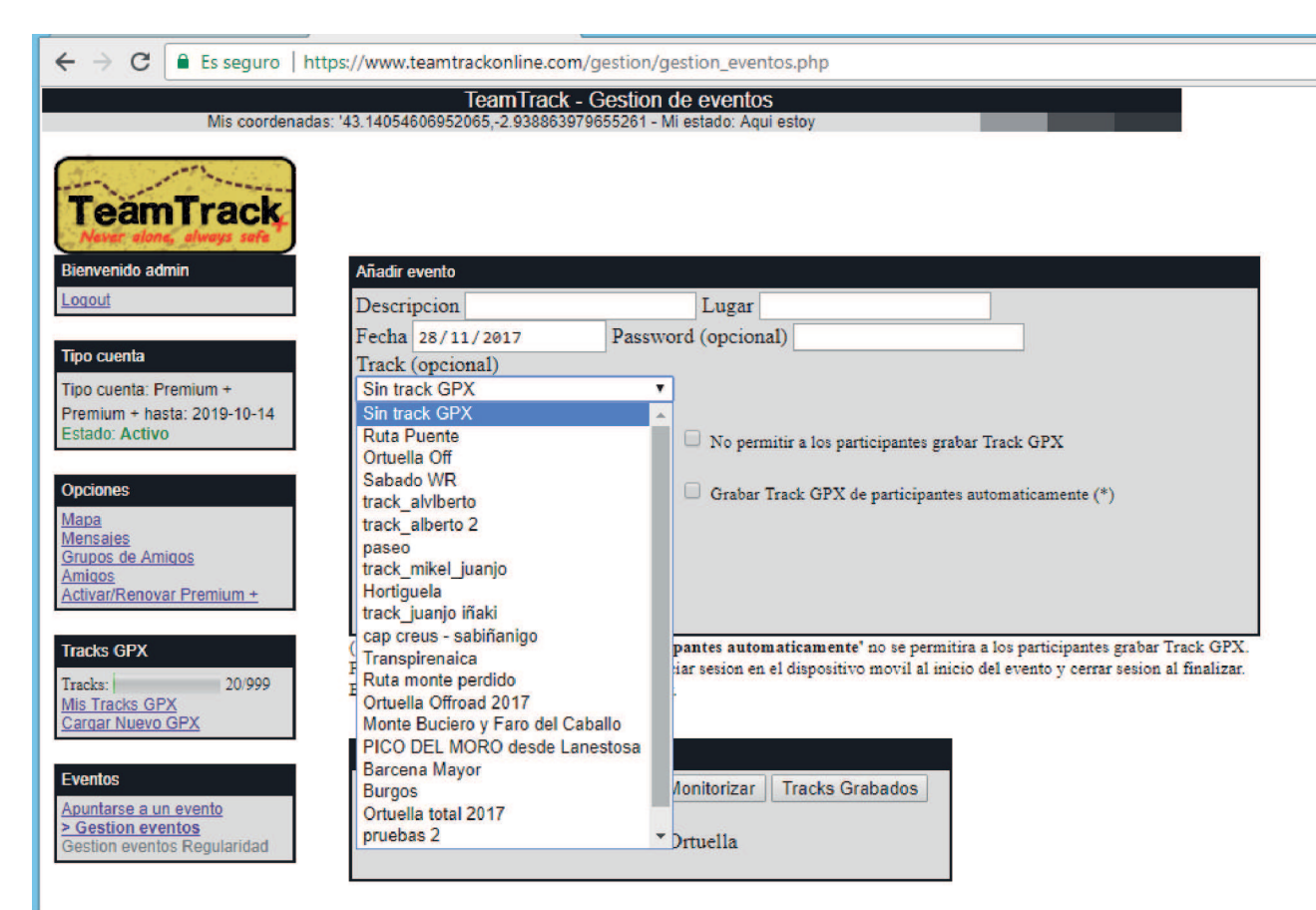

### **Seleccionando el evento y haciendo clic en "Asistentes" se listaran los usuarios apuntados.**

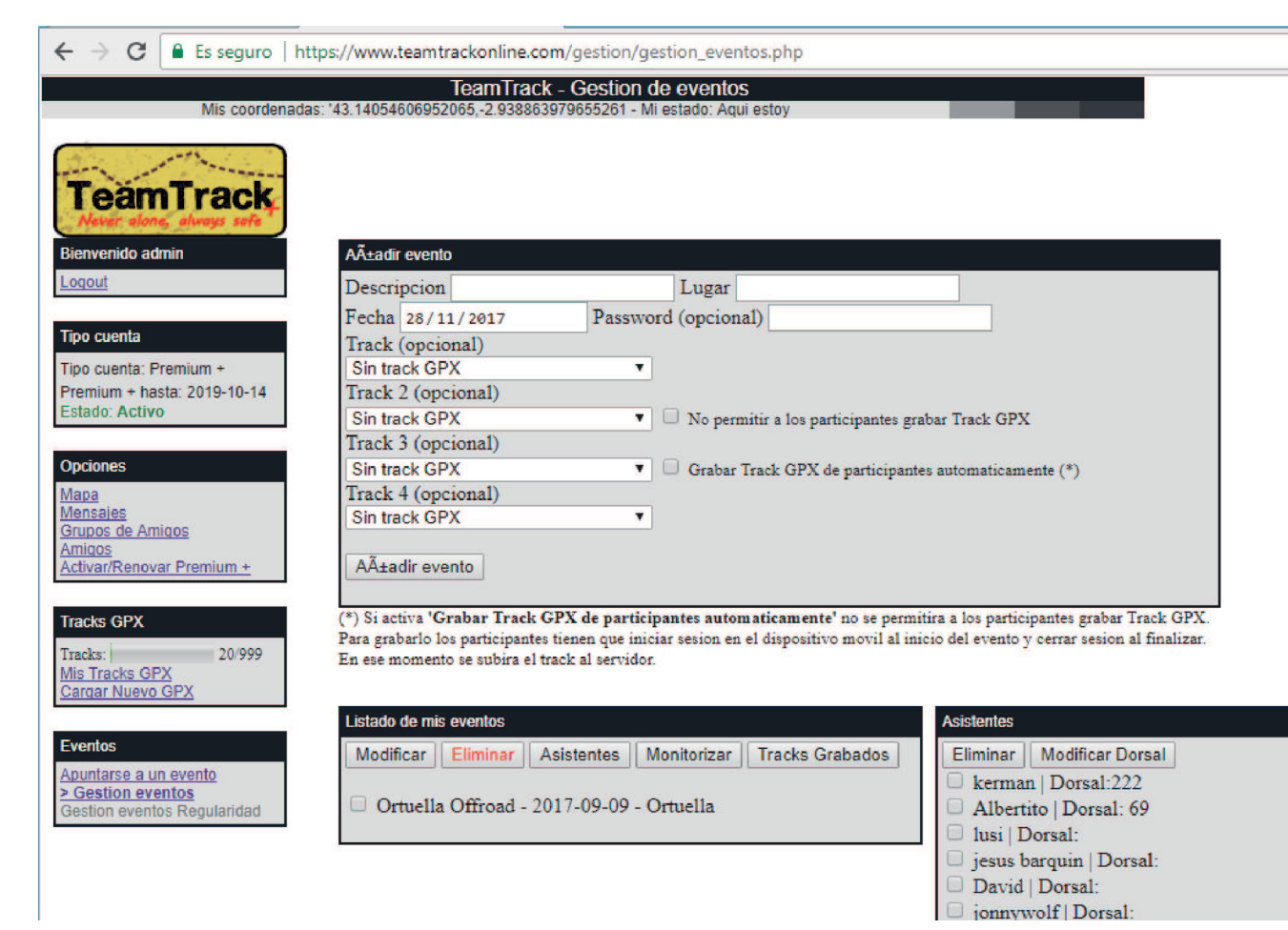

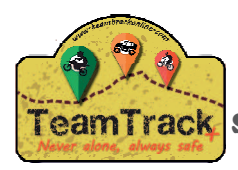

# Inicio Organizador para seguimiento eventos

**Seleccionando el evento y haciendo clic en "Monitorizar" se cargará el mapa con el track ( opcional ) y la ubicacion / estado de los participantes.**

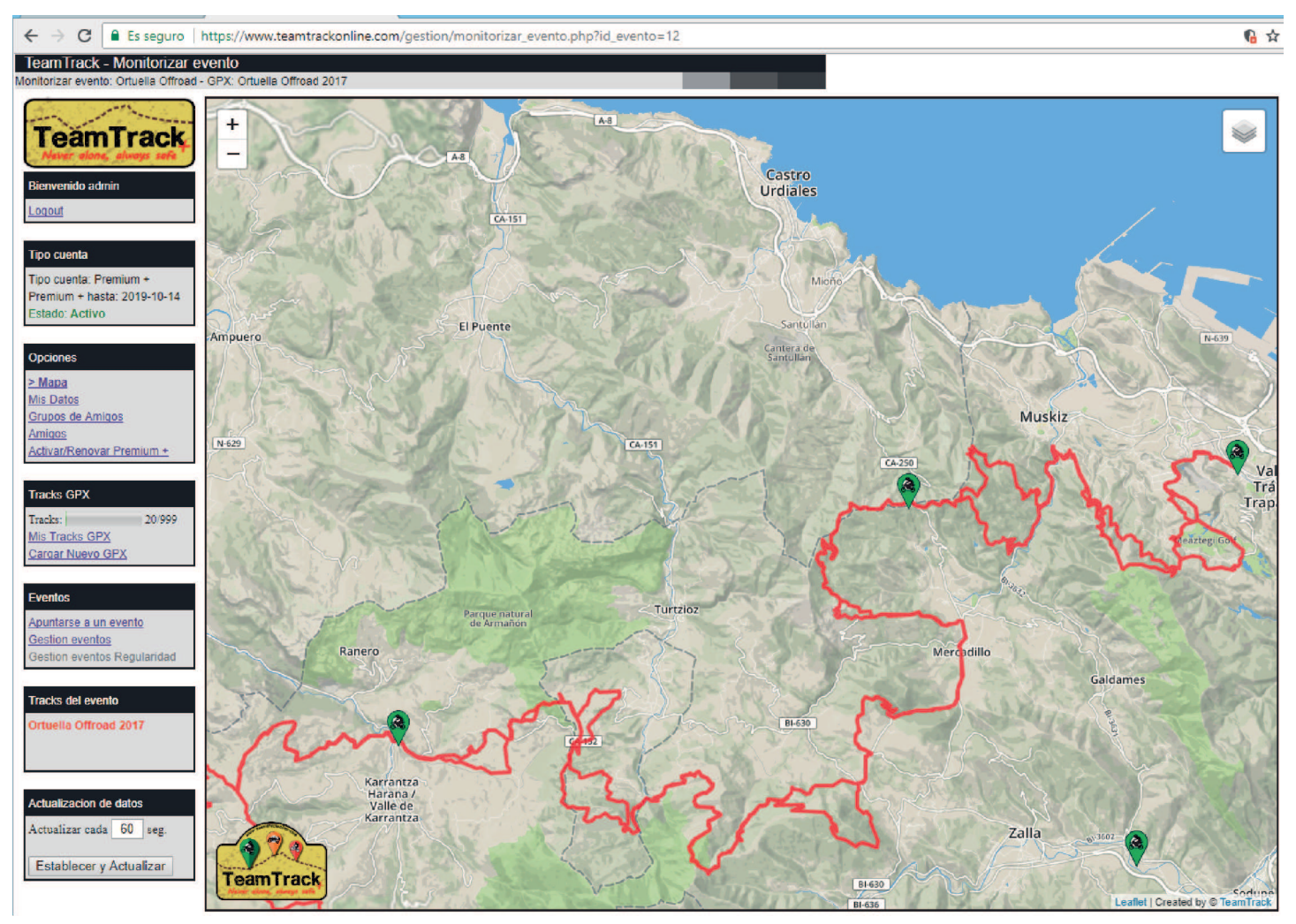

**Si se seleccionó la opcion de grabar el track de los participantes este se subira automaticamente al servidor.**

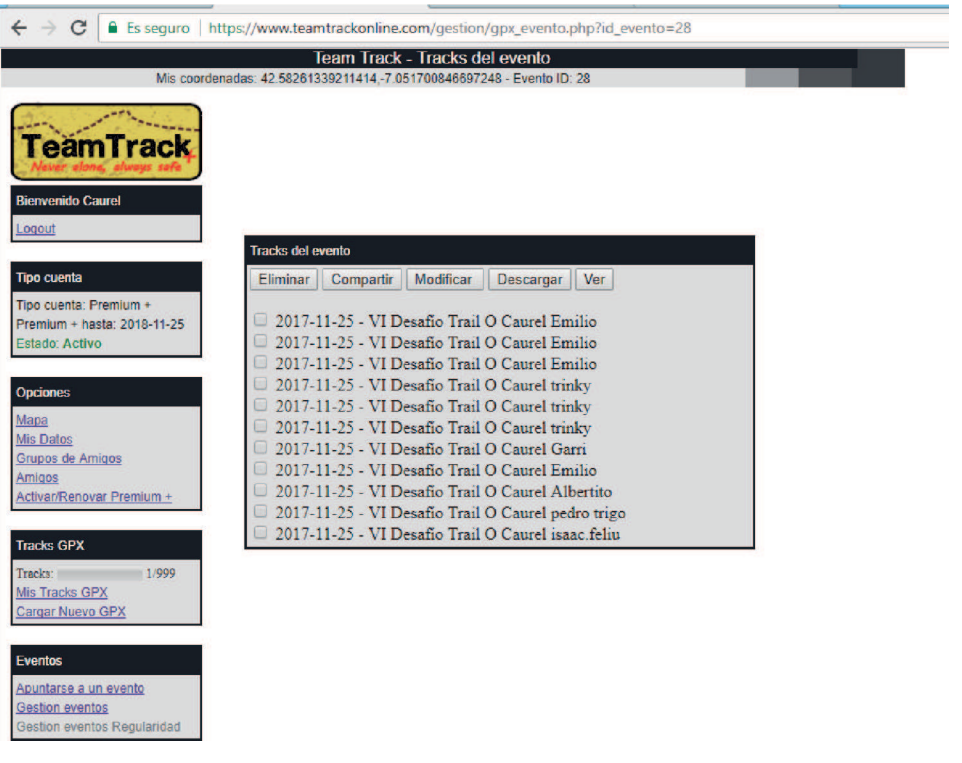